### **SPREADSHEET**

# **Tendenze**

*di Francesco Petroni*

*È ben noto a tutti che lo Spreadsheet* è *il tipo di prodotto di Informatica Individuale {destinato quindi soprattutto all'utente «qualunque») più usato. È altrettanto noto che tale tipo di prodotto ben si presta ad essere utilizzato in ambiente Windows per una lunga serie di motivi di cui vi abbiamo più volte parlato.*

*È altrettanto noto* (e *siamo a tre) come tutte le principali case di software, chi prima chi dopo, abbiano realizzato un proprio Spreadsheet* e *come le stesse, chi prima chi dopo, lo abbiano convertito per Windows.*

*Facciamo un rapido punto della situazione riferendoci alle tre case più importanti*

La Microsoft è uscita direttamente in Windows, con Excel 2, poi è passata al 3 e ora al 4.

Lotus ha rilasciato, forse un po' frettolosamente, la versione 1.0 per Windows del suo 123. Subito dopo l'estate, purtroppo l'articolo viene preparato all'inizio di luglio per cui possiamo solo dare l'annuncio, è prevista una doppia iniziativa. L'aggiornamento gratuito alla versione 1.1 (già disponibile a luglio), che non aggiunge funzionalità alla precedente ma serve per sistemare alcune cose che non andavano (innanzitutto le prestazioni), e la dotazione di uno SmartPack, in pratica una serie di Add-In che potenziano in vari aspetti 1'123 base. Citiamo, in attesa di parlarvene in dettaglio, la nuova dotazione di funzioni Macro, questa volta «alla Windows», che permettono ad esempio di realizzare Dialog Box e di generare Menu Windows.

Siamo ovviamente in attesa del Borland Quattro Pro per Windows, giunto in dirittura d'arrivo (vedi MC n. 119) e che darà un suo ulteriore e significativo

 $Figure 1 - Microsoft$ *Excel 4.0 - Prima e dopo la cura, con Stile. I primi spreadsheet non disponevano di nessun tipo di funzioni ((estetichell, anche perché non esistevano stampanti che comunque valorizzassero anche esteticamente il risultato. Ora che le stampanti laser sono alla portata di tutti non è più accettabile un lavoro esteticamente scadente. Gli spreadsheet* si *sono adeguati, dapprima permettendo di impostare caratteristiche estetiche per ciascuna cella o per ciascun insieme di*

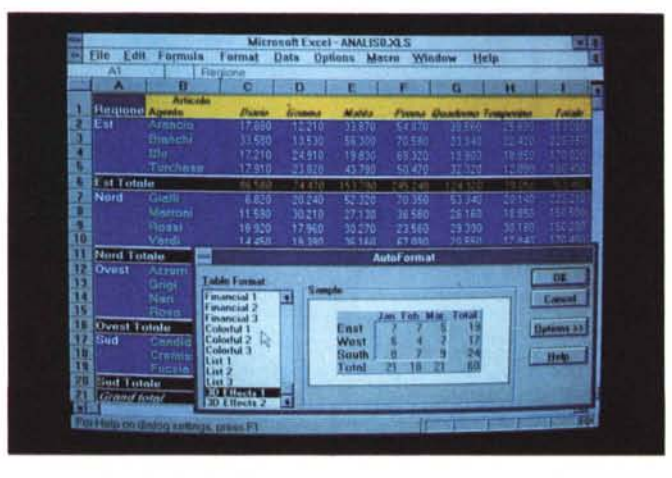

*celle, poi adottando lo strumento ((stilell, proprio dei Word Processar. L'ultima novità è il campionario di* Stili nel quale scegliere quello da applicare automaticamente. Se ne occupa il prodotto e lo fa su tutto il *foglio in un colpo solo.*

contributo al miglioramento di questo importantissimo strumento di lavoro. Lo diciamo con cognizione di causa in quanto stiamo già lavorando su una versione pressoché definitiva.

In attesa quindi di proseguire il discorso parlando anche degli altri, anticipiamo alcuni argomenti di tipo generale legati allo spreadsheet, prendendo spunto da alcune novità presenti nell'Excel 4.0, che nel momento in cui scriviamo (rispetto a quando leggerete, oltre due mesi fa) risulta essere in leggero anticipo sugli altri.

#### *L'evoluzione dello stile*

Prima, ai tempi dei primi spreadsheet con interfaccia CUI, a carattere insomma, non esistevano funzioni di tipo estetico che agissero sulla cella e sul suo contenuto. I caratteri venivano stampati con **il** font di default della stampante e al massimo si riusciva a fare delle specie di sottolineature utilizzando il carattere «meno» ripetendolo su tutta la larghezza della cella.

Da allora sono stati compiuti numerosi passi in avanti, legati pressoché esclusivamente al passaggio all'interfaccia grafica, dapprima «proprietaria» (è **il** caso dei Lotus 123 per DOS e del Quattro Pro per DOS), e successivamente Windows.

Si è cominciato finalmente a poter definire bordi, sfondi e tipo di font, con i relativi attributi.

Il passo successivo è stato l'introduzione, anche negli spreadsheet, dello strumento «stile» consistente nella possibilità di attribuire all'insieme delle caratteristiche estetiche un nome, riattribuibile facilmente ad altre celle.

L'ultima novità, presente in Excel e in 123 SmartPack, è l'Autoformat, una funzione che provvede a individuare il tipo di cella e ad attribuire automaticamente e contemporaneamente ad un insieme di celle formati predefiniti presi da un campionario, nel quale l'utente può scegliere.

E così anche il lavoro di trattamento estetico della tabella viene automatizzato e diventa di esecuzione immediata  $(fig. 1).$ 

da sottolineare il fatto che tale funzione di Autoformat rientra tra le funzioni «intelligenti», che basano il loro comportamento sull'individuazione del tipo di cella. Ad esempio a celle con numeri, verrà dato un aspetto differente da quelle che contengono dei sottototali dei numeri stessi e da quelle che contengono dei totali generali eseguiti sui sottototali.

#### I dati ci sono. Manipoliamoli

Gli spreadsheet hanno comandi di database e funzioni di database, che consentono sia di eseguire operazioni di ricerca, di estrazione, di ordinamento, ecc. su dati organizzati, sia di impostare operazioni puntuali di calcolo condizionato (ad esempio una formula posta in una cella che calcoli la «somma degli importi dei record di ROMA»).

Quello che mancava erano funzioni di calcolo «insiemistico» che calcolassero tutti insieme valori aggregati in varia maniera.

L'ultimo «grido» in materia è la funzione di CrossTab, che permette di esequire operazioni di tipo statistico su un campo dell'archivio, incrociandolo su uno o più campi in orizzontale e in verticale.

Tale tipo di operazione era già possibile nei primi spredsheet, ma pochi lo sapevano, per il fatto che era realizzabile solo esequendo una serie di operazioni un po' complesse e poco intuitive. Le funzioni CrossTab ora disponibili sono in pratica delle macro, molto sofisticate, che eseguono questa stessa procedura.

Il CrossTab è un tipo di operazione omnicomprensiva nel senso che potendo elaborare qualsiasi campo ed esequire qualsiasi tipo di raggruppamento permette qualsiasi tipo di analisi.

In Excel 4.0 l'esecuzione del Cross-Tab è affidata ad un Mago, il CrossTab Wizard, che mostra in sequenza una serie di Dialog Box nelle quali via via indicare cosa si vuol fare. Il risultato finale è una tabella numerica (figg. 2 e  $3)$ .

#### Grafica. Oggetti e diagrammi

Altra tendenza che accomuna i vari prodotti è la possibilità di inserire nel lavoro tabellare che si sta eseguendo oggetti di qualsiasi tipo, grafico, testuale, sonoro, animato, ecc. Spingendo ancora un po' l'accelleratore si raggiungono situazioni estreme, un tempo impensabili in foglio elettronico, e che ne falsano totalmente anche l'aspetto. Chi avrebbe mai detto che la figura 4 è presa da uno spreadsheet?

Tutti questi strani «mischietti» (a Roma si dice così) di oggetti, ai quali ci ha abituato Windows, sono, come ben sapete, resi possibili dalla tecnica OLE, che permette di incorporare in qualsiasi applicativo «oggetti» realizzati con altri applicativi.

Altra evoluzione comune è quella riquardante le funzioni Grafiche. In Excel 4.0 fanno la loro comparsa il diagramma Polare e il diagramma Superficiale, quello che assomiglia alla sigla di Quark e che mostra superfici spaziali viste attraverso meridiani e paralleli.

Anche in questo caso la strada percorsa dai primi prodotti di Business Graphics o dal primo spreadsheet grafico è veramente tanta (fig. 5).

#### ToolBar e icone

Excel 4.0 permette di impostare e di visualizzare più tipi di Barre ciascuna con una sua dotazione di Icone. Queste possono essere posizionate a piacere su uno dei lati o in mezzo al foglio (fig.  $6$ ).

I bottoni «replicano» comandi di menu, oppure servono per esequire rapidamente comandi d'uso frequente ma più macchinosi se eseguiti via menu e dialog box.

Ad esempio quello che permette di ingrandire il carattere della cella o quello che permette di scorrere i colori dello sfondo della cella.

Le ToolBar e i Bottoni loro interni sono sempre personalizzabili.

Figure 2, 3 - Micro-<br>soft Excel 4.0 - Cross-Tab - L'analisi incrociata dei Dati.

Sembra una novità, ma non lo è. La funzione CrossTab, presente in Excel 4.0, in Lotus 123 versione 1.1 per Windows e in Borland Quattro Pro per Windows, è una novità come funzionalità a sé stante, in quanto prima non esisteva. In realtà sfruttando alcune altre funzionalità e combinandole tra di loro si poteva, anche con le precedenti versioni del foglio elettronico, ottenere risultati quasi analoghi.

#### Funzionalità in comune. Tabelle in Word e Project

Solo per dire che è sempre intenso l'Import/Export di funzionalità tra le varie categorie di prodotti. In Excel c'è l'Outline, gli Stili, il Word Trap e altre funzioni tipiche un tempo solo dei Word Processor, il quale a sua volta «riceve» funzioni di Ordinamento, che si attivano esattamente alla maniera di Excel e che possono servire per mettere in ordine una Tabella presente nel testo oppure. più semplicemente, un elenco di parole (fig. 7).

L'ordinamento è stato esportato un po' dappertutto, anche in prodotti verticali. Ad esempio in Project serve per mettere nell'ordine voluto Attività o Risorse coinvolte nel progetto (fig. 8). È anche da notare il totale allineamento estetico e funzionale della Dialog Box nella quale si inseriscono le impostazioni necessarie.

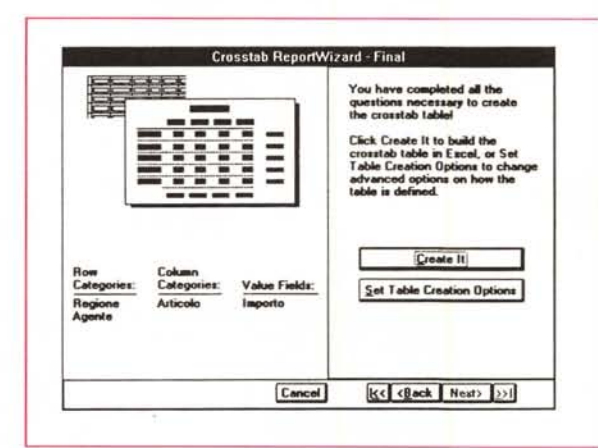

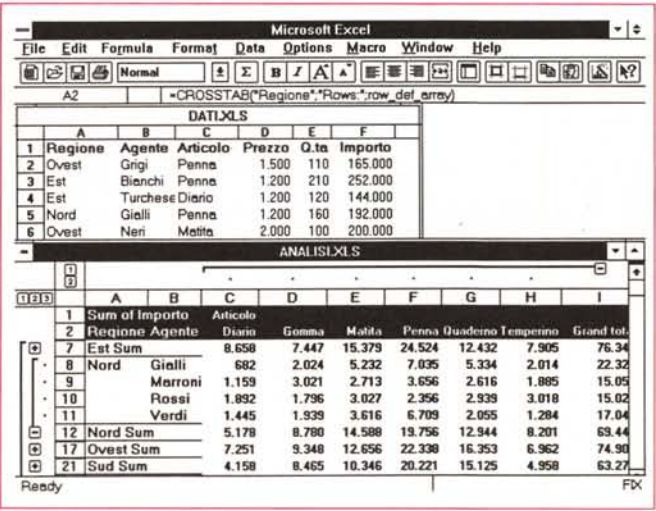

MCmicrocomputer n. 121 - settembre 1992

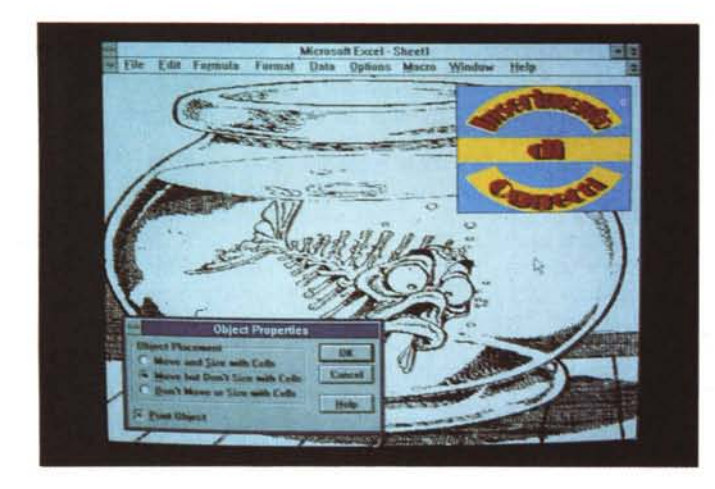

*Figura* 4 - *Microsoft Excel 4.0 - Inserisci Oggetto.* Ci *siete cascati? Abbiamo eseguito uno ((spogliarello pressoché integrale» dell'ambiente Excel (via la riga di stato, le serali bar, la riga di editazione, ecc.), abbiamo inserito sul foglio un oggetto grafico facendogli occupare tutto il video.* Su *questo poi abbiamo fatto aprire la Dialog Box con la quale* si *stabiliscono i rapporti tra Oggetto e celle sottostanti.*

*Figura* 6 - *Microsoft Excel 4.0 - Scorrimento dei Colori. Le ToolBar personalizzabili sono ormai obbligatorie e Excel 4.0 non trasgredisce questo obbligo. Esistono Bottoni che riducono il percorso per raggiungere un certo comando evitando all'utente di pasticciare nel menu. Esistono Bottoni di comodo, ad esempio quello che aumenta la dimensione del carattere* o *quello che cambia, scorrendo la palet*te *base, il colore dello sfondo della cella.*

*Figura* 5 - *Microsoft Excel 4.0 - Grafici alla Ouark.*

*In Excel* 4. O *ci sono due nuove tipologie di grafici, quelli Polari e quelli Superficiali, che molto spesso, specie dal grosso pubblico, vengono associati alla trasmissione televisiva Ouark, nella cui sigla si vedevano suggestive animazioni fatte con grafici di questo genere.*

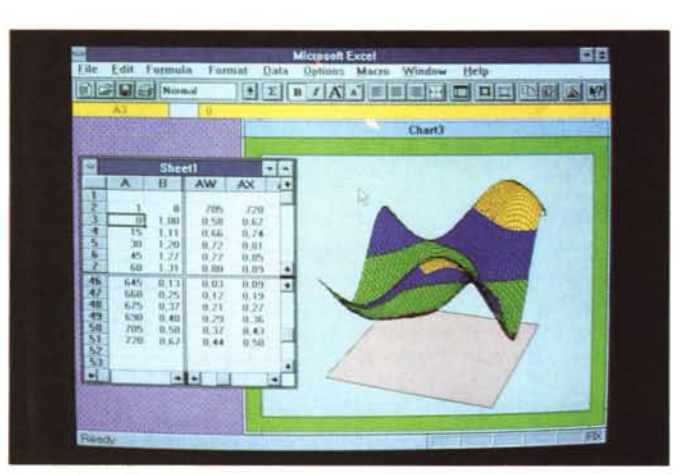

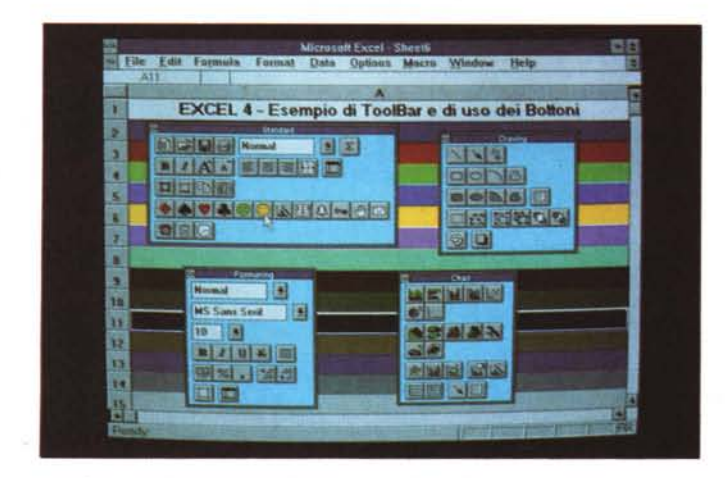

#### *Gli Add-/n statistici*

In un riquadro a parte parliamo della «guerra degli Add-In», accessori di lusso che i vari produttori di spreadsheet stanno inserendo nei vari applicativi e che spesso costituiscono l'elemento che fa prevalere un prodotto rispetto ad un altro nel gradimento da parte dell'utente.

In Excel 4.0 è stata introdotta una robusta dotazione di Add-In specializzati in calcoli statistici. Occorre attivare una specifica voce di menu che a sua volta presenta un numeroso elenco di funzionalità che eseguono calcoli statistici (fig. 9). Ognuno di questi Add-In dispone di una propria Dialog Box che deve essere «riempita» dall'utilizzatore

per indicare le eventuali «varianti» desiderate.

Vengono anche attivate numerose funzioni statistiche utilizzabili, al pari delle altre, direttamente nelle celle del foglio.

In figura 10 vediamo il risultato dell'esecuzione di un Add-In che, partendo da una serie di coppie di valori da analizzare, ne calcola tutte le caratteristiche statistiche.

Già da questo primo esempio risulta evidente che siamo entrati in un argomento specialistico, rispetto al quale l'utente «medio» ha poche e vaghe conoscenze.

#### */stogrammi automatici*

In figura 11 vediamo il risultato dell'esecuzione di un Add-In che si chiama Istogramma.

Occorre disporre di una serie di valori, nell'esempio si tratta della rilevazione del peso degli allievi di una Università. Occorre poi predisporre una serie di «Classi» rispetto alle quali conteggiare la Distribuzione delle Frequenze.

Indicate queste due serie nella Dialog Box dell'Add-ln e impostati alcuni altri parametri si produce un calcolo delle distribuzioni, percentuali e cumulative, e la loro rappresentazione grafica, consistente in un lstogramma e in una Curva a «S», che rappresenta appunto l'accumulo della distribuzione.

#### *Numeri casuali ... addomesticati*

Uno degli strumenti di lavoro dello Statistico è costituito dai numeri casuali, che risultano utili ogni volta che si debba simulare un fenomeno di tipo numerico.

La funzione di generazione del numero casuale esiste ... da sempre, anche perché è alla base della teoria dei giochi. Serve ad esempio nei giochi con le carte per estrarre le carte dal mazzo.

La «vecchia» funzione estrae un numero compreso tra O e 1 (escluso), per cui per riportarlo ad un valore di interesse occorre manipolarlo un po'. Ad esempio

```
=INT(CAS() * 90 + 1)
```
un numero tra 1 e 90

- $=$ INT(CAS()\*6+1)
- lancio di un dado
- $=$  INT(CAS()\* CAS()\* 100)

un numero tra O e 99 che però si addensa verso lo O.

Con l'Add-ln di Generazione dei Numeri Casuali, del quale vediamo in figura 12 la Dialog Box, è possibile indicare il tipo di distribuzione desiderata. E questa si può scegliere tra quelle tipiche

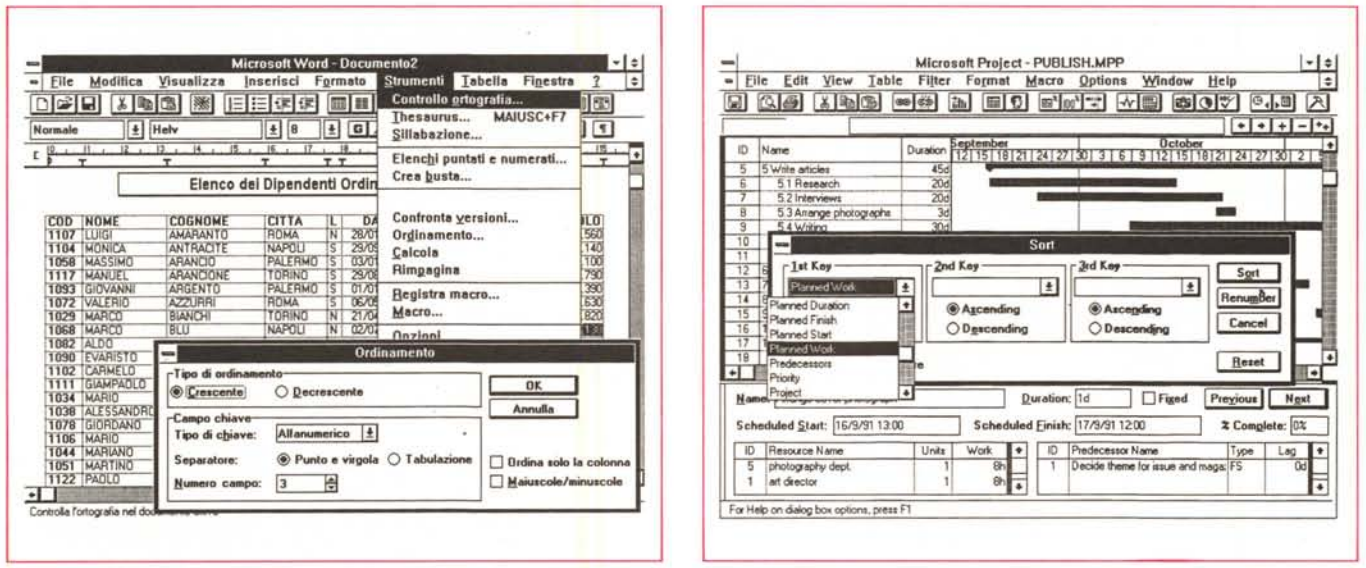

Figure 7, 8 - Funzionalità esportate in Word 2 e in Project 3.

Altro merito che va ascritto allo spreadsheet è quello di avere imposto anche a prodotti di altre categorie funzioni che possono essere sfruttate, in questi altri prodotti, con le stesse modalità «vigenti» sul foglio elettronico. Vediamo il menu Opzioni di Word 2 per Windows, che propone funzioni come Ordina, Calcola, ecc.<br>che agiscono sulle Tabelle interne. Vediamo alcune viste del di calcolo, e quindi in righe e colonne.

della Statistica, come la Normale, la Binominale, quelle di Bernouilli e di Poisson, ed altre più particolari. Nella figura successiva vediamo l'Add-In Istogramma applicato ad una serie di valori calcolati con l'Add-In di Generazione dei Numeri Casuali impostato su distribuzione Normale.

Come si vede non si tratta di un Istogramma ma di una Linea, ottenuta semplicemente variando il tipo di Grafico e tale linea ben approssima il tipico andamento della distribuzione Normale. Cerchiamo di chiarire l'utilità di tale funzionalità.

Data una serie di valori osservati di un fenomeno ne possiamo ricavare alcuni parametri statistici significativi, come la Media e la Varianza. Con la Generazione dei numeri casuali si fa il viceversa. Si indicano la Media e la Varianza desiderate e si ottiene una distribuzione casuale caratterizzata dal rispetto di quei parametri.

La Media è il valore intorno al quale si addensano i valori e la Varianza è un valore che indica l'entità di tale addensamento.

#### Regressioni

Il calcolo della Regressione Lineare è uno dei procedimenti statistici più noti anche ai non addetti ai lavori. Disponendo di una serie di valori rilevati e volendo coglierne l'andamento (ad esempio l'aumento di una certa grandezza nel tempo) se ne può calcolare la Retta di Regressione, che è la retta che meglio approssima i punti rilevati.

Tale retta, tra le infinite rette del piano, è quella che rende minima la somma degli scarti dei singoli punti rilevati dai corrispondenti punti sulla retta.

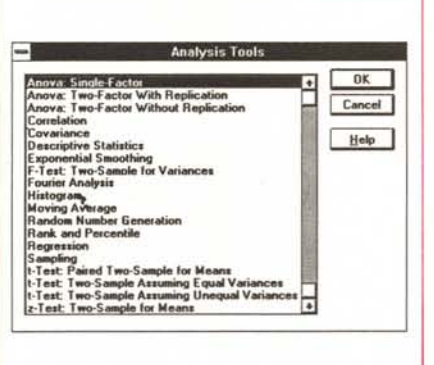

Figura 9 - Microsoft Excel 4.0 - Elenco degli Add-In Statistici.

Con l'introduzione, nei vari spreadsheet, dei nuovi potenti Add-In statistici, si pone un interessante dilemma. È meglio utilizzare un prodotto statistico specializzato oppure utilizzare un prodotto d'uso<br>comune, come lo Spreadsheet, potenziandolo, per mezzo di Add-In, in attività particolari. Il dilemma affligge ovviamente solo quegli utilizzatori che debbono eseguire calcoli statistici spinti.

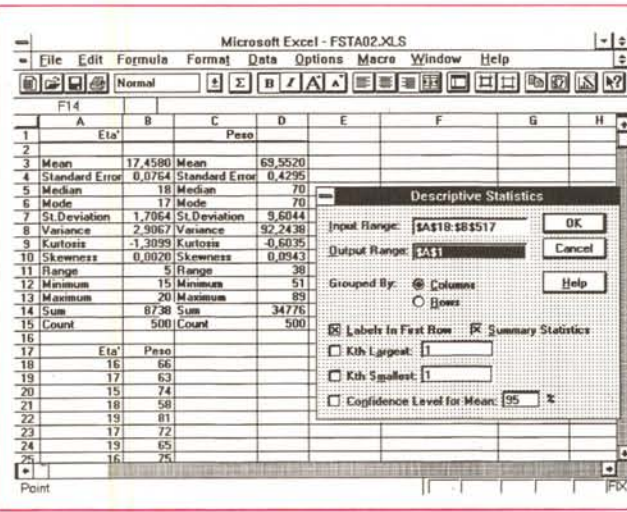

Excel 4.0 - Statistiche Automatiche. Excel 4.0 è arricchito dalla presenza di un gran numero di moduli Add-In (vedi riquadro) alcuni dei quali (Solver e Q+E) erano già in dotazione di Excel 3.0. Molto interessante è il Modulo Statistico che rende l'Excel anche un potente strumento di Analisi Statistica. Qui vediamo una Macro, presente nel modulo Add-In, che esegue su una serie di numeri tutti i calcoli statistici possibili ed immaginabili.

Figura 10 - Microsoft

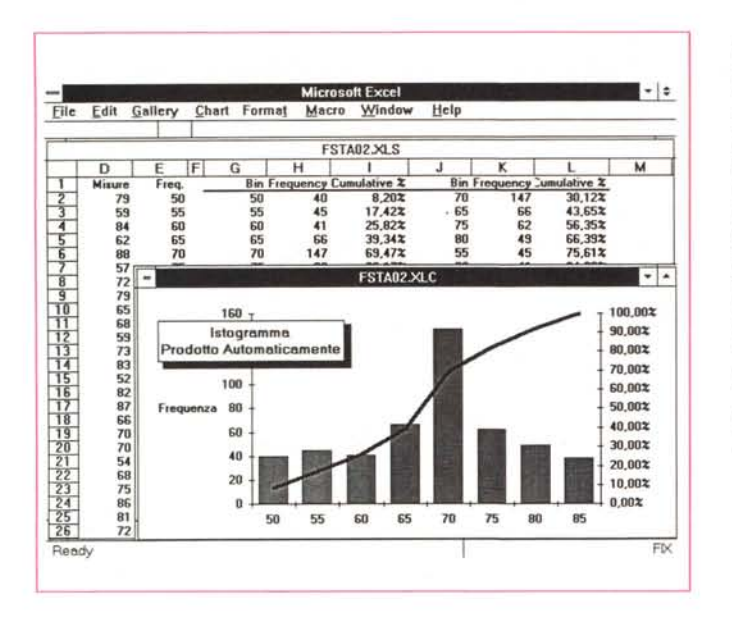

Figura 11 - Microsoft Excel 4.0 - Istogramma Automatico. Anche questa funzionalità è automatica. Basta indicare una serie di valori, una piccola serie di intervalli con i valori di interesse, per avere la Distribuzione Percentuale e la Distribuzione Accumulata, sia in ordine di Classe, che in ordine di Risultato. Anche il relativo Istogramma, che essendo un Grafico di tipo Combinato può subire tutti i trattamenti del caso, viene prodotto «gratis».

Si tratta di un procedimento di calcolo abbastanza semplice, ma che, se i valori sono tanti, richiede molti calcoli. L'Add-In, ma esistono anche delle funzioni che forniscono, una per una, le grandezze caratteristiche della retta, fa tutto e subito. Produce una Tabella di valori caratteristici che l'esperto sa subito utilizzare  $(fig. 14)$ .

Noi li abbiamo utilizzati per generare un grafico in cui abbiamo sovrapposto i punti con i valori alla retta di regressione che abbiamo calcolato anche per alcuni valori previsionali.

#### Conclusioni

In figura 15 vediamo un esempio di altre funzioni abbastanza note. Le prime sono relative al calcolo delle Probabilità, che costituisce uno degli argomenti alla base della Statistica.

## La guerra degli Add-In

noto come l'adozione dell'interfaccia E grafica Windows abbia in un certo senso allineato, in termini di funzionalità presenti, i vari prodotti di tipo foglio elettronico, sia per il fatto che dispongono delle stesse funzionalità, sia per il fatto che le stesse vengono attivate allo stesso modo.

Uno dei «fronti aperti» nella guerra tra i vari prodotti è quindi costituito dagli Add-In, che vengono forniti in dotazione ai vari prodotti e che, aumentandone le funzionalità, possono costituire quel Plus che li fa distinguere rispetto agli altri.

Poi con la diffusione delle tecniche DDE e OLE le potenzialità degli Add-In sono ulteriormente aumentate, in quanto gli Add-In possono ora assumere la dignità di prodotto eseguibile a tutti gli effetti, e possono essere richiamati dal menu principale semplicemente con il comando Inserisci Oggetto, presente in tutti i... menu principali.

L'Add-In rappresenta, come noto, l'evoluzione del concetto di Macro, presente già nel primo spreadsheet di larga diffusione nel mondo DOS che è stato l'123 rel.1A.

Un Add-In è in pratica una Macro molto evoluta che si sovrappone al prodotto e ne amplifica le funzionalità in questo o quel settore.

Si può caricare automaticamente al lancio del prodotto e può scomparire «alla vista» nel senso che l'utente finale, specie se poco esperto, può non accorgersi del fatto che c'è un Add-In e può non distinguere quali comandi in più nei menu e quali funzioni in più siano dovute all'Add-In e quali siano invece presenti nel prodotto base.

In attesa di vedere sull'argomento le «mosse» della Borland possiamo citare la politica della Lotus, basata sull'esistenza di

un prodotto a parte, destinato a tecnici, chiamato Lotus Toolkit, che permette di programmare nuovi «pezzi» dell'123, in pratica nuove funzioni e nuove funzionalità.

Questo strumento esiste però solo per le versioni DOS dell'123, e non per tutte. Per la versione Windows la Lotus sta modificando la sua strategia, inizialmente troppo legata alle versioni DOS e al fatto che esiste un installato enorme di Macro, in una basata su un linguaggio Macro più rispettoso dell'ambiente Windows, con tanto di Dialog Box Editor.

L'Excel della Microsoft invece, nelle sue tre versioni, ha conservato coerentemente una stessa filosofia basata sulla possibilità di realizzare abbastanza facilmente sia delle Macro Funzioni che dei Macro Comandi, e alla possibilità di utilizzare, all'interno di questi ultimi, comandi di programmazione e comandi Windows, come quelli per generare e gestire Menu e quelli per generare e gestire Dialog Box.

Le Macro vanno a finire in un particolare foglio Macro (desinenza \*.XLM) e questo le rende facilmente esportabili.

Nella versione 3.0 di Excel sono poi nate le Macro \*.XLA, che godono del vantaggio<br>di essere «invisibili». Una volta caricate, il relativo foglio rimane nascosto. Sono quindi adatte ad essere utilizzate per sviluppare applicativi molti spinti, che appoggiandosi sulla solida base costituita dai dati presenti nel foglio di calcolo, ne permettono ulteriori e potenti manipolazioni.

Ed è stata la stessa Microsoft che ha dotato Excel 3.0 di una serie di interessanti Macro Add-In, di cui abbiamo spesso parlato (Q+E, Solver, ecc.).

In Excel 4.0 è stata conservata... la stessa magnanimità. Oltre ai già noti Solver, Q+E, ed altri di minor peso, sono apparsi il Crosstab, che costituisce uno strumento generalizzato per l'analisi dei dati, e una serie di Add-In specializzati per svolgere calcoli di tipo statistico.

Di questi ultimi due Add-In, Crosstab e Analisi Statistica, parliamo diffusamente nell'articolo. Qui vogliamo solamente notare come la struttura di base del foglio si adatti molto bene ad essere utilizzata come punto di partenza per attività di manipolazione dati.

#### Il foglio elettronico come ambiente di sviluppo

Tornando agli Add-In statistici possiamo fare questa considerazione: mentre prima lo Statistico poteva ricorrere solo a prodotti «verticali» ultraspecializzati, che però possedevano anche funzioni di calcolo comunque disponibili nel foglio elettronico (in pratica dei «doppioni»), ora può lavorare direttamente ed esclusivamente con il foglio elettronico, che da solo risolve almeno il 70, 80 per cento delle sue necessità, e può coprire buona parte delle rimanenti necessità dotandosi di Add-In specializzati nella sua materia.

Deve essere però chiaro che un Add-In così spinto può essere sviluppato solo da strutture specializzate, le cui competenze e le cui capacità devono essere pari a quelle della software house che precedentemente sviluppava l'applicativo «stand-alone».

I tempi di sviluppo, per il fatto che tutte le funzionalità di Servizio, tutte le funzionalità Grafiche, e buona parte delle funzionalità di calcolo possono essere delegate all'ambiente ospitante, vengono drasticamente ridotti. Così come i tempi di apprendimento da parte dell'utilizzatore, che deve imparare solo i comandi e le funzioni in più.

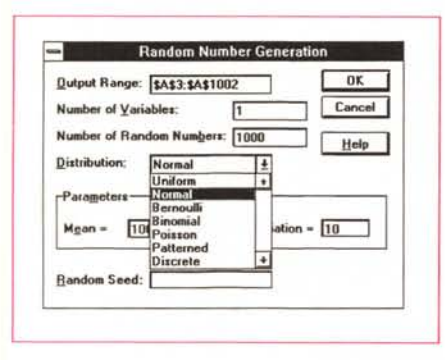

ri Casuali

siderate

Excel 4.0 introduce alcune funzioni. come COMBIN e PERMUT, che servono proprio per calcolare le possibili combinazioni di certi fenomeni e la BINOM-DIST che serve per calcolare certi tipi di probabilità.

Insieme a tali funzioni ne abbiamo inserite altre che calcolano Medie di vario tipo, sulla base di una piccola serie di valori, posta a lato. Abbiamo inserito anche una microspiegazione del significato della particolare Media.

Possiamo ora tentare alcune conclusioni

l'Add-In è uno strumento con il quale viene ulteriormente potenziato il foglio elettronico e con il quale ne vengono allargate le capacità applicative,

gli Add-In orizzontali, ad esempio l'Autoformat, semplificano in genere lo svolgimento delle normali operazioni,

gli Add-In verticali, come CrossTab, Solvet Q+E e Analisi Statistiche, rendono possibile, anche con il foglio elettronico, la pratica di attività verticali, permettendo in numerosi casi di non dover ricorrere ad ulteriori prodotti.

- in particolare le tipologie di Analisi Statistiche proposte dal relativo Add-In

Figura 15 - Microsoft Excel 4.0 - Pot-pourri di Funzioni Statistiche. La statistica è una materia molto vasta. Non per nulla esiste anche una facoltà universitaria specifica con decine di esami di statistica. La statistica trova nel computer e nel foglio elettronico due formidabili alleati.

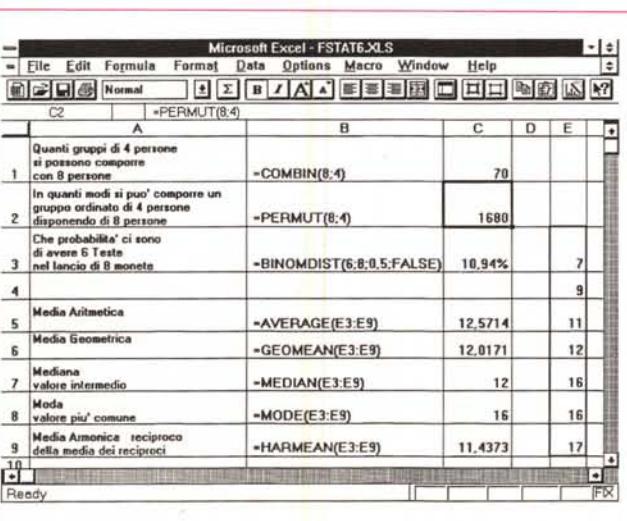

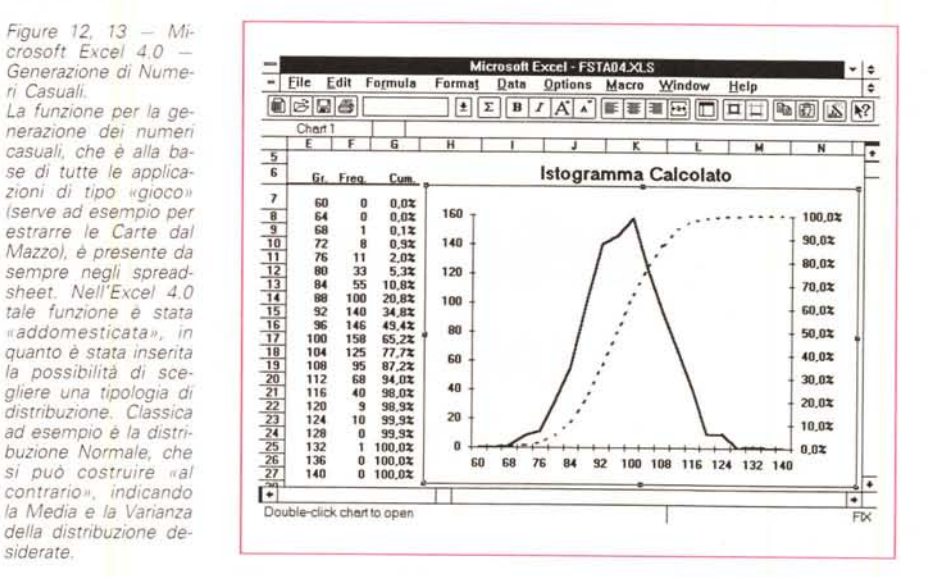

**Microsoft Excel - Sheet1**  $\begin{array}{c|c}\n\text{of mult.} \\
\hline\n\text{C} & \text{V} & \text{Calc} \\
\hline\n\text{V} & \text{V} & \text{Calc} \\
\hline\n\text{I} & \text{I} & \text{O} \\
\hline\n\text{I} & \text{O} & \text{O} \\
\hline\n\text{II} & \text{I} & \text{O} \\
\hline\n\text{II} & \text{I} & \text{O} \\
\hline\n\text{II} & \text{I} & \text{O} \\
\hline\n\text{II} & \text{I} & \text{O} \\
\hline\n\text{II} & \text{I} & \text{O} \\
\hline\n$  $=$  File Edi Format Data Opti ١÷  $B$ Ŀ  $\overline{A}$  $\overline{D}$ 45  $\overline{40}$ 35  $\begin{array}{r}\n 12,56 \\
 \hline\n 14,68 \\
 \hline\n 16,80 \\
 \hline\n 18,92 \\
 \hline\n 21,04 \\
 \hline\n 23,15 \\
 \hline\n 25,27 \\
 \hline\n 27,39 \\
 \hline\n \end{array}$  $30$ 25  $\frac{\frac{1}{11}}{\frac{1}{15}}$   $\frac{\frac{1}{15}}{\frac{1}{15}}$ 21<br>25<br>25 20 15  $\overline{27}$  $12$ 28 29,51<br>32 31,63  $\frac{13}{14}$ 10  $\kappa$ 15 33.75  $\frac{17}{18}$ 16 35,87  $\overline{0}$  $\overline{z}$  $\ddot{\bf s}$ Ÿ 9 10 11 12 13 14 15 16 17 18  $17$ 37,98 1  $\overline{\mathbf{3}}$  $\overline{\mathbf{s}}$  $\bf{8}$  $\overline{19}$  $\overline{18}$ 40.10 20 Regr. Statistics Analysis Vari di Sum Sqr Mean Sqr F Signif F 20 They...<br>21 Multiple R<br>22 R Square<br>23 Adjusted R Sqr<br>24 Standard Error 0,995 Regression 1,000 1021,204 1021,204 1165,992 0,000 0,990 Resid 12,000 10,510 0,876 Adjusted R Sqr 0,989 Total 13,000 1031,714 w 95% Upp Coeff. Stnd Error t Statistie P-value Observations 14,000 Intercept 1,967<br>2,119  $\begin{array}{|c|c|c|c|c|}\n \hline\n 0.528 & 3.723 \\
 \hline\n 0.062 & 34.147\n \end{array}$  $\begin{array}{|c|c|c|c|}\n \hline\n 0,003 & 0.816 \\
 \hline\n 0,000 & 1,983 \\
 \hline\n \end{array}$  $\frac{3,118}{2,254}$  $\frac{1}{x}$ नि

Figura 14 - Microsoft Excel 4.0 - Retta di Regressione. tipo più diffuso di ïÏ elaborazione statistica è quella che consiste

nel calcolo della retta di regressione, che è la retta che meglio approssima una serie di coppie di valori XY. La retta di regressione ben si presta ad essere messa in forma grafica nello stesso piano cartesiano in cui vengono visualizzati i punti che l'hanno generata

in Excel 4.0 sono molto sofisticate, la qual cosa, collegata alle normali funzionalità di foglio e di produzione di grafici, fa diventare l'Excel stesso un prodotto adatto anche all'Analisi Statistica.

Un discorso a sé merita l'argomento Analisi Dati, in quanto coinvolge un discorso più generale sulla disponibilità dei dati e su come il foglio elettronico possa collegarsi ad archivi di qualsiasi dimensioni presenti da qualsiasi parte, sul PC, sulla LAN, sul Mainframe, o su un Host remoto.

È poiché tutti i produttori battono pesantemente anche su questo tasto ci ripromettiamo, al più presto, di parlarvene in un ulteriore specifico articolo.